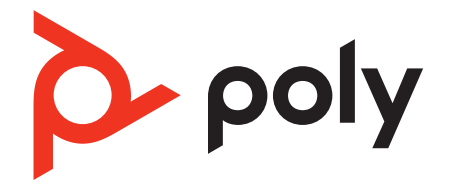

# **Voyager 5200 Office**

Bluetooth headset system for computer and desk phone

User Guide

### **Contents**

[Hook up system](#page-2-0) **3** [Desk phone setup details](#page-2-0) **3** [Position Your Base](#page-4-0) **5** [Overview](#page-5-0) **6** [Headset overview](#page-5-0) **6** [Base overview](#page-6-0) **7** [Accessories](#page-6-0) **7** [Pair](#page-7-0) **8** [Pair headset to base](#page-7-0) **8** [Pair to mobile device](#page-7-0) **8** [Pair mode](#page-7-0) **8** [Fit and charge](#page-8-0) **9** [Fit](#page-8-0) **9** [Charge](#page-8-0) **9** [Low battery warnings](#page-9-0) **10** [Load software](#page-10-0) **11** [Update firmware](#page-10-0) **11** [The basics](#page-11-0) **12** [Power on/off](#page-11-0) **12** [Adjust volume](#page-11-0) **12** [Make, answer, end calls](#page-11-0) **12** [Launch Microsoft Teams \(Teams model only\)](#page-12-0) **13** [Use sensors](#page-12-0) **13** [More Features](#page-14-0) **15** [Play or pause audio](#page-14-0) **15** [Voice assistant \(smartphone feature\)](#page-14-0) **15** [Change your default line](#page-14-0) **15** [Enable and use Amazon Alexa \(smartphone feature\)](#page-14-0) **15** [Enable Tile](#page-14-0) **15** [Troubleshooting](#page-15-0) **16** [Headset](#page-15-0) **16** [Desk phone](#page-16-0) **17** [Softphone](#page-16-0) **17** [Support](#page-18-0) **19**

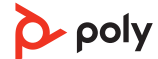

### <span id="page-2-0"></span>Hook up system

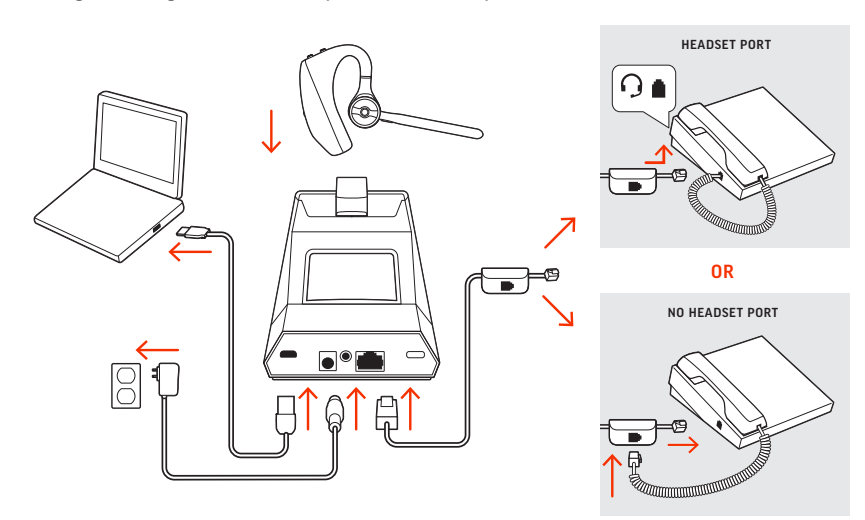

Using the diagram, connect your headset system.

#### **NOTE** *Base configuration settings*

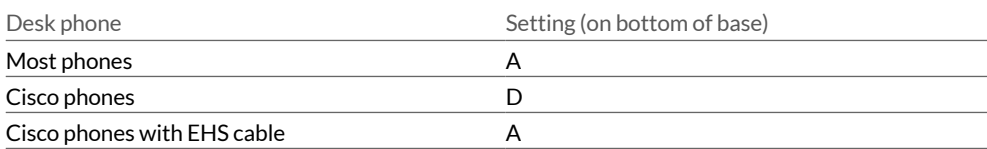

#### Desk phone setup details

- Choose a desk phone setup **A, B, C or D** and connect cables. A Desk phone with dedicated headset  $\Theta$  port
	- **USE**  $\bullet^\bullet$  $\overline{0}$ ◎↑ 日↑
	-
	- Connect one end of the telephone interface cable to the back of the base
	- $\bullet$  Connect the other end of the telephone interface cable into the dedicated headset  $\odot$ port on the desk phone

**IMPORTANT** *Cisco phones use configuration D on the bottom of the base. Most other phones use default configuration A.*

**NOTE** *Use this setup if you are not using the HL10 lifter or EHS cable. In this configuration, press both the headset*  $\odot$  button on your desk phone and the call control button on the *headset to answer or end calls.*

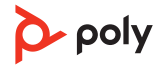

#### B Desk phone (standard)

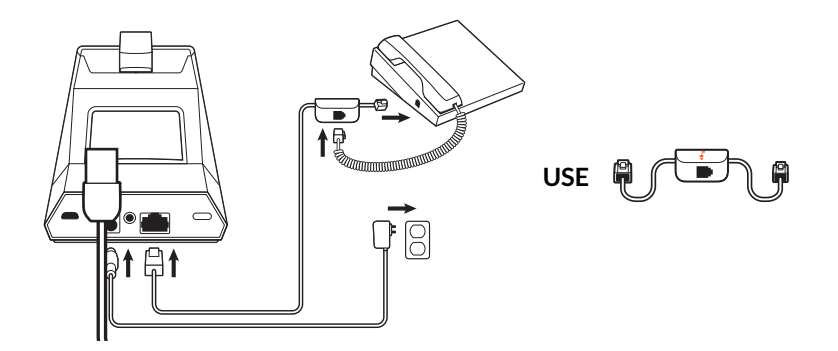

- Connect one end of the telephone interface cable to the back of the base
- Disconnect the handset coil cord from the base of the desk phone and re-connect it to the telephone interface cable junction box
- Finally connect the remaining end of the telephone interface cable into the open handset port on the desk phone

**IMPORTANT** *Cisco phones use configuration D on the bottom of the base. Most other phones use default configuration A.*

**NOTE** *Use this setup if you are not using the HL10 lifter or EHS cable and your desk phone does not have a dedicated headset port. In this configuration, manually remove the handset on your desk phone and press the call control button on the headset to answer or end calls.*

C Desk phone + EHS cable (sold separately)

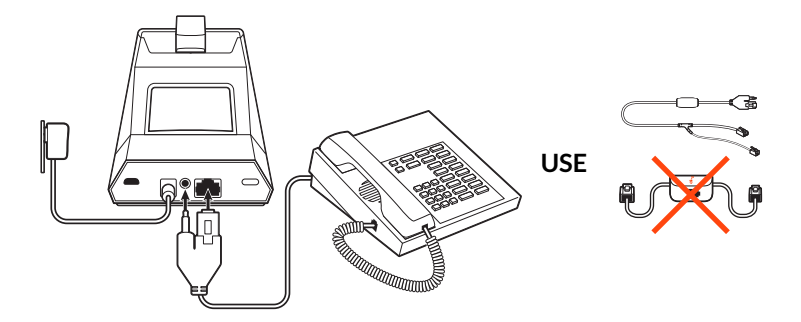

**IMPORTANT** *Use configuration A on the bottom of the base, which works for most phones including Cisco phones.*

D Desk phone + HL10 lifter (sold separately)

<span id="page-4-0"></span>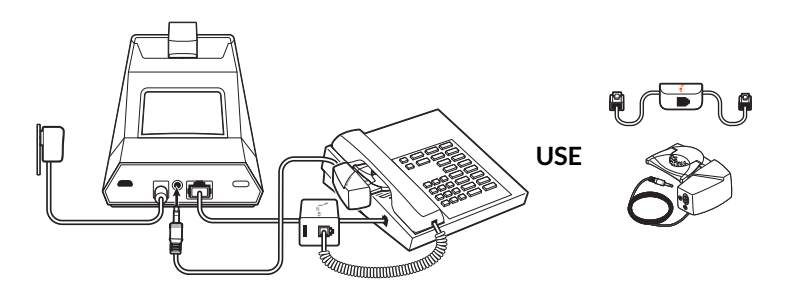

**IMPORTANT** *Cisco phones use configuration D on the bottom of the base. Most other phones use default configuration A.*

Position Your Base

The minimum recommended separation between your desk phone and the base is 6 inches.

The minimum recommended separation between the base and computer is 12 inches. Incorrect position can cause noise and interference problems. **NOTE** *Headset cradle may vary, but function is the same.*

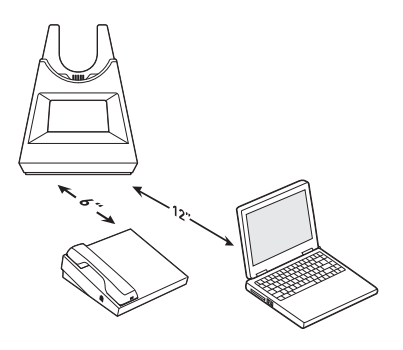

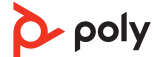

<span id="page-5-0"></span>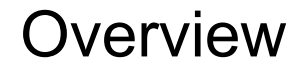

Headset overview

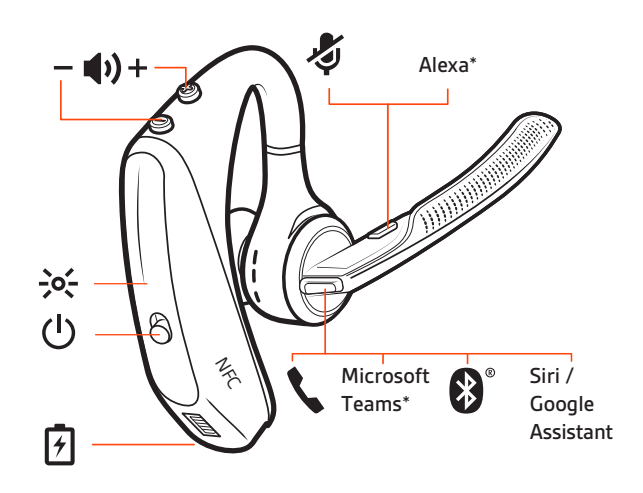

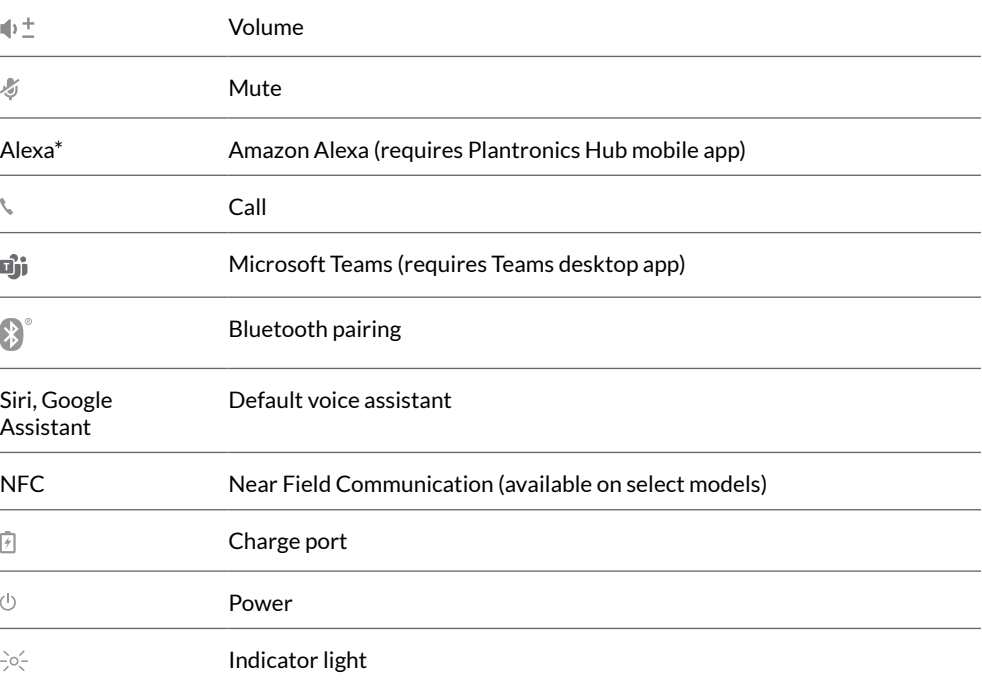

#### **Be safe**

Please read the safety guide for important safety, charging, battery and regulatory information before using your new headset.

#### <span id="page-6-0"></span>Base overview

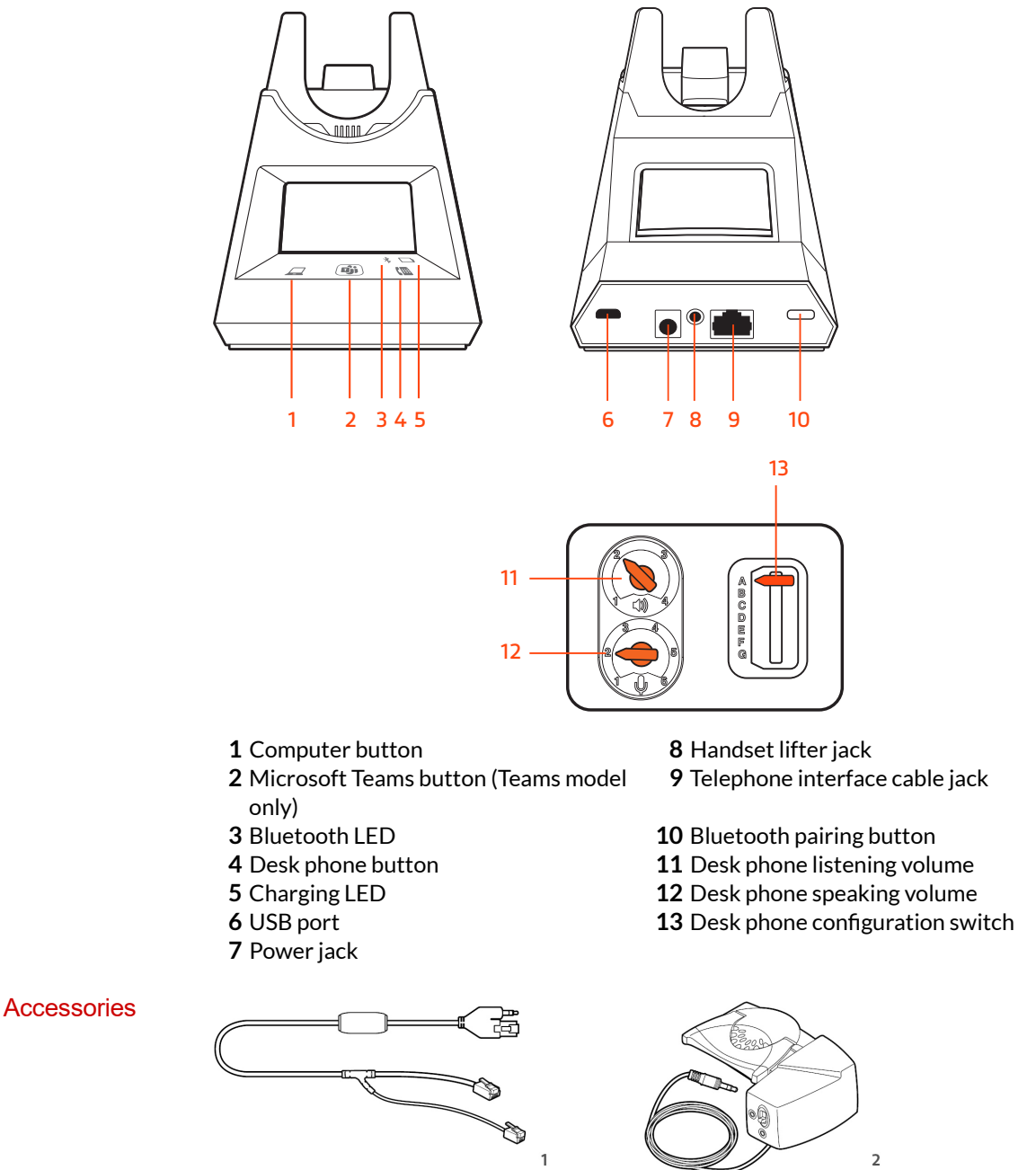

**Electronic hookswitch cable (EHS cable)** Electronically and automatically answers/ends a desk phone call. Enables remote call control with your headset.

**HL10 lifter** Automatically lifts handset and returns it to the cradle. Enables remote call control with your headset.

## <span id="page-7-0"></span>Pair

#### Pair headset to base

Your system has a base and compatible Bluetooth headset.

Your headset comes pre-paired to the base. To pair again:

- **1** Press the headset Call button until you hear "pairing" and the headset LEDs flash blue and red.
- **2** Put your base into pair mode by pressing and holding the Bluetooth pairing  $\ast$  button on the back of your base for 2 seconds until the display panel's Bluetooth  $*$  icon flashes blue and red.

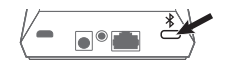

Pairing is successful when you hear "pairing successful" and "base connected" and the display panel's Bluetooth  $\frac{*}{*}$  icon turns solid blue.

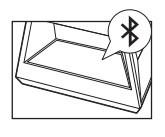

**NOTE** *Your headset can pair with up to 8 devices but only maintain 2 connections simultaneously; this includes the base.*

**1** To put your headset in pair mode, press the Call button until you hear "pairing" and the headset LEDs flash blue and red. Pair to mobile device

- **2** Activate Bluetooth on your phone and set it to search for new devices.
- **iPhone** Settings > Bluetooth > On\*
- **Android** Settings > Bluetooth On > Scan for devices\*

**NOTE** *\*Menus may vary by device.*

- **3** Select "PLT V5200 Series." Once successfully paired, you hear "pairing successful" and the headset LEDs stop flashing. **NOTE** *Your headset can pair with up to 8 devices but only maintain 2 connections simultaneously; this includes the base.*
- With your headset powered on, press the Call button until you hear "pairing." Pair mode

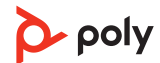

### <span id="page-8-0"></span>Fit and charge

- **1** Slide headset over and behind your ear, then press gently toward your ear. **NOTE** *Remove your eyeglasses before donning the headset for best fit.* Fit
	- **2** Rotate microphone boom until it is pointed toward your mouth.
	- **3** Mic boom moves up and down for a better fit.

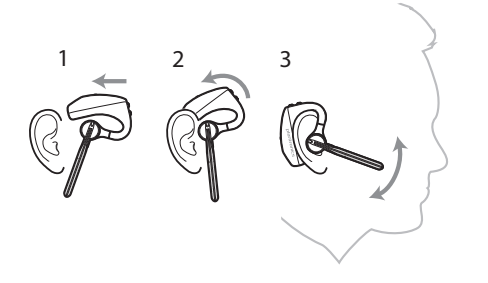

Change the eartip for a better fit.

**1** Push in eartip and rotate to the left to unlock it.

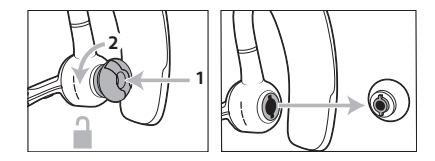

**2** Align new eartip into slot; push, rotate to the right and lock into place.

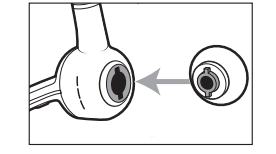

To wear the headset on your other ear, rotate the boom upwards then twist it around so the eartip is on the other side before lowering the mic boom.

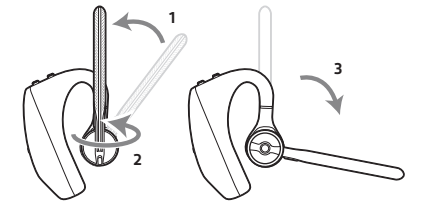

#### **Charge**

Before first use, charge your headset for a minimum of 20 minutes by placing it in the cradle. The base display's battery  $\Box$  icon turns solid blue when charging and turns off when charge is complete. A full charge takes approximately 90 minutes. **NOTE** *You may also charge your headset using a micro-USB cable connected to a power source.*

### <span id="page-9-0"></span>Low battery warnings

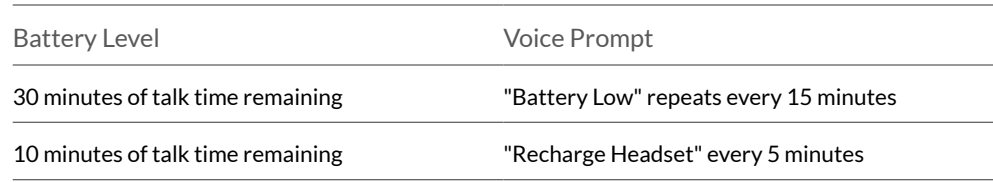

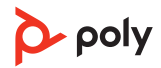

### <span id="page-10-0"></span>Load software

Customize your device behavior through advanced settings and options with Poly Lens App. Some softphones require the installation of Poly software to enable device call control (answer/end and mute) functionality. Download: [poly.com/lens.](http://www.poly.com/lens)

**NOTE** *Device settings are also available in Plantronics Hub App.*

Keep your firmware up-to-date to improve performance and add new features to your Poly device. Update firmware

> Update your firmware using your computer with Poly Lens App. Download at [poly.com/](http://www.poly.com/lens) [lens.](http://www.poly.com/lens)

While updating firmware:

- Do not use your Poly device until the update is complete.
- Disconnect your Poly device from paired devices such as phones, tablets and computers.
- Do not start a second update from a second device.
- Do not stream media.
- Do not answer or place a call.

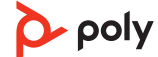

### <span id="page-11-0"></span>The basics

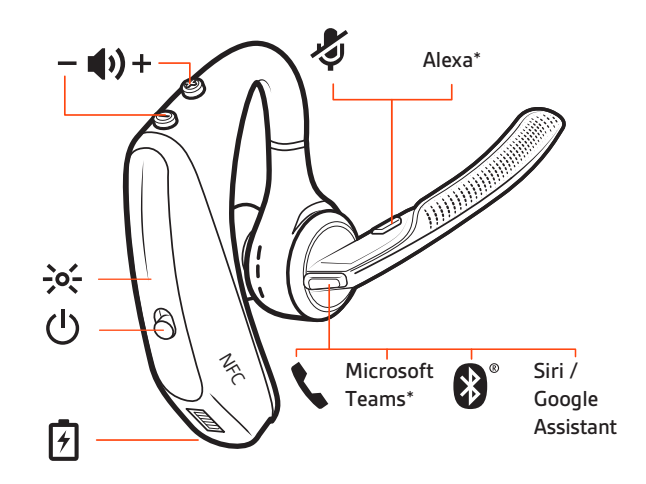

#### Power on/off

Slide the switch  $\cup$  to power on or off.

- **Headset volume** Fine-tune your headset volume by adjusting the headset's volume up (+) and down (-) controls. Adjust volume
	- **Desk phone volume** When you are on a desk phone call and your voice is too quiet/loud, adjust the speaking  $\psi$  volume on the bottom of the base. If your caller's voice is too loud/ quiet on a desk phone call, adjust the listening  $\psi$  volume.
	- •**Base ringtone volume** Adjust the base ringtone volume setting in Poly Lens Desktop App. This ringtone alerts you if you are not wearing your headset and a call comes in.

#### **Adjust headset microphone volume (softphone)**

Place a test softphone call and adjust softphone volume and PC sound volume accordingly.

On the front of the base there are 2 Audio  $\Box$ / buttons: computer and desk phone. These buttons allow you to switch to a different phone line/audio channel. Make, answer, end calls

#### **Make a call (computer or desk phone)**

**1** Tap an Audio button  $\Box$ /III on your base display. You hear a dial tone. *Desk phone only: Press the phone's Headset button or manually remove the handset if you don't have an HL10 lifter or EHS cable.*

**TIP** *If you do not hear a dial tone, turn over the base and adjust the switch (A--G). "A" works for the majority of desk phones. "D" works for Cisco phones.*

**2** Dial from your softphone or desk phone.

#### **Answer or end a call**

To answer or end a call, choose:

- Tap the headset Call  $\backslash$  button.
- **Computer or desk phone:** Tap the corresponding Audio button  $\Box$ / *Desk phone only: If you don't have an HL10 lifter or EHS cable, Press the phone's Headset button or manually remove the handset when answering a call or hang up the handset when ending a call.*

#### **Mute**

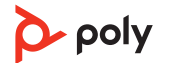

During an active call, tap the Mute  $\ell$  button to mute or unmute your headset.

#### <span id="page-12-0"></span>**Hold a call**

To hold an active call or resume a held call:

- Double-press the headset Call \.
- **Computer or desk phone:** Press the corresponding base Audio  $\Box/\Box$  button for 2 seconds. The button flashes red when a call is on hold.

**NOTE** *2 desk phone calls can be put on hold only from your desk phone.*

#### **Switch between calls (flash)**

To switch between calls:

- Double-press the headset Call \.
- •**Computer or desk phone:** Tap the corresponding Audio button on the base. The button flashes red when a call is on hold.

**NOTE** *Switching 2 desk phone calls can only be done from your desk phone.*

Launch Microsoft Teams (Teams model only)

Your base and headset each have a Teams 

Jour base and headset each have a Teams 

Durbase and headset each have a Teams Teams desktop app. The base Teams button illuminates when you have a meeting or notification.

**TIP** *Your headset's Call button is also a Teams button.*

- When not on a call, tap the Teams  $\mathbf{\mathbb{Q}}$  button to view Microsoft Teams app on your computer.
- When the base's Teams button LED pulses purple, tap to join your meeting.
- When the base's Teams button LED is solid purple, tap to view your Teams notifications. **NOTE** *Teams model and Teams desktop application required. Teams mobile application is not supported.*

#### Use sensors

Smart sensors respond when you put on or take off your headset. Customize in Poly Lens App. Below describes default settings.

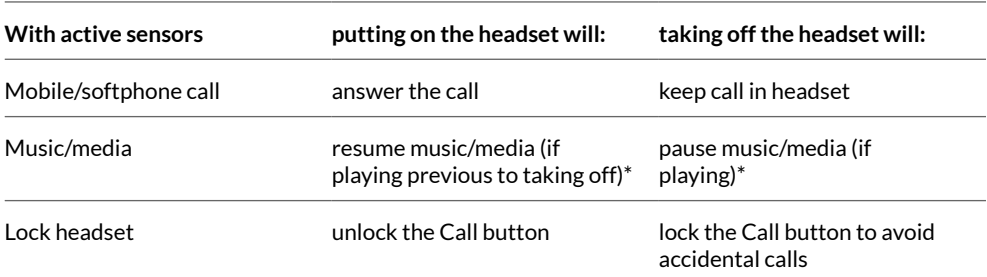

**NOTE** *\*Functionality varies by application. May not function with web-based apps.*

#### **Reset sensors**

You may need to reset the sensors if they are not working as expected.

- $\bullet$  Wearing the headset, tap the Call \ button to test sensors. A talk time voice alert means sensors are working. A tone or lack of voice prompts means sensors need to be reset.
- To reset the sensors, power on the headset, connect the headset to a USB cable and plug the cable into your computer's USB port or an AC wall adapter (not included). Then place the headset on a flat, non-metallic surface for more than 10 seconds.

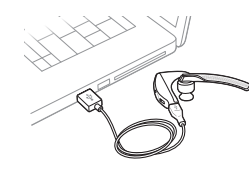

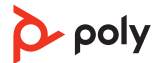

• If you don't have your charging cable available you can also reset your sensors by first turning off the headset, then pressing and holding the Call  $\cdot$  and Mute  $\mathscr G$  buttons simultaneously until the LED turns off. Then put on your headset and turn it on.

#### **Disable sensors**

• You can disable your headset smart sensors in Poly Lens App or by using a button press while your headset is idle. Simultaneously press and hold the Call  $\lambda$  and Mute  $\ell$  buttons for 5 seconds. You hear "smart sensors off."

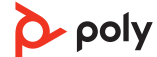

## <span id="page-14-0"></span>More Features

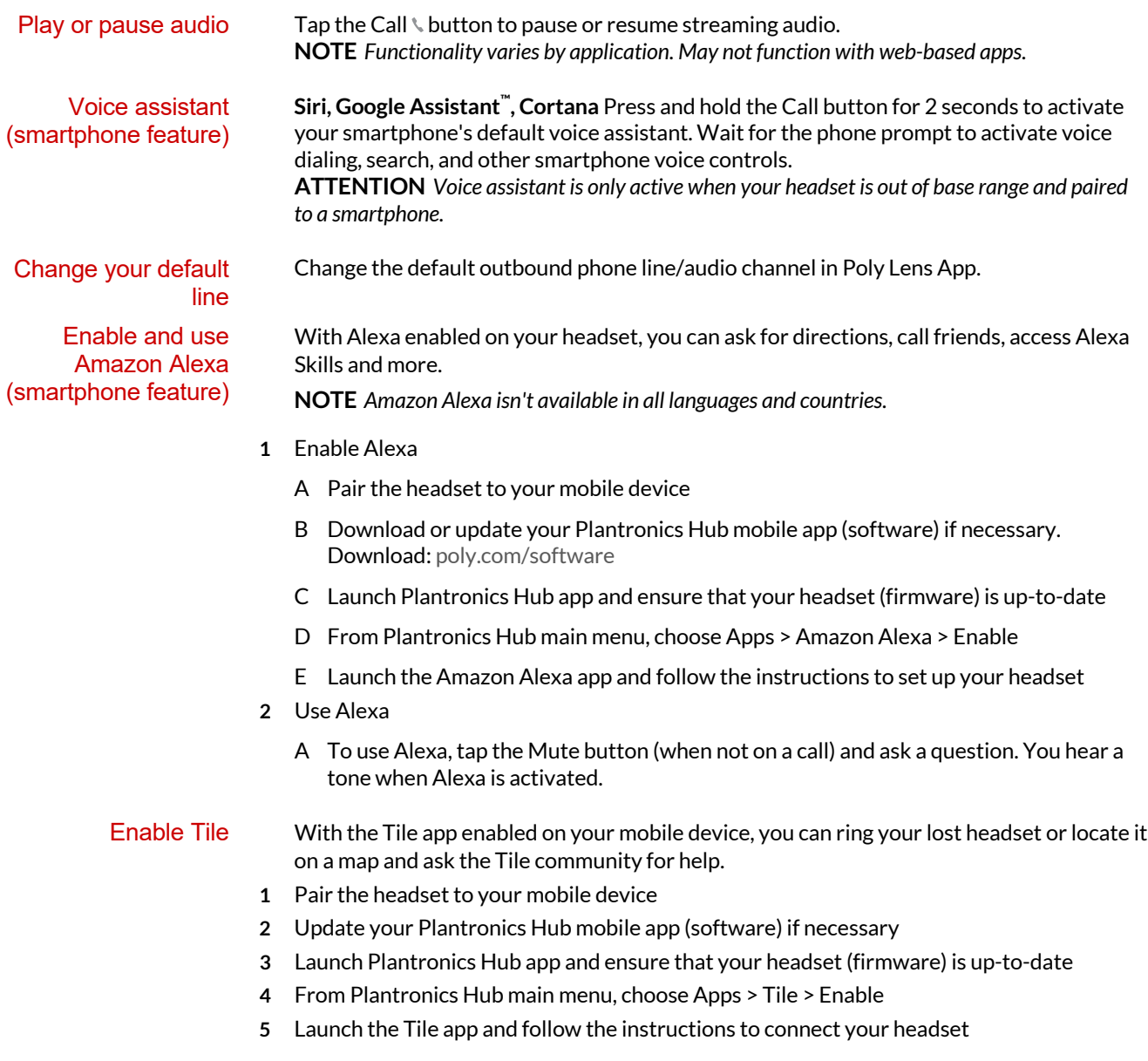

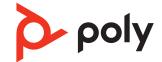

# <span id="page-15-0"></span>Troubleshooting

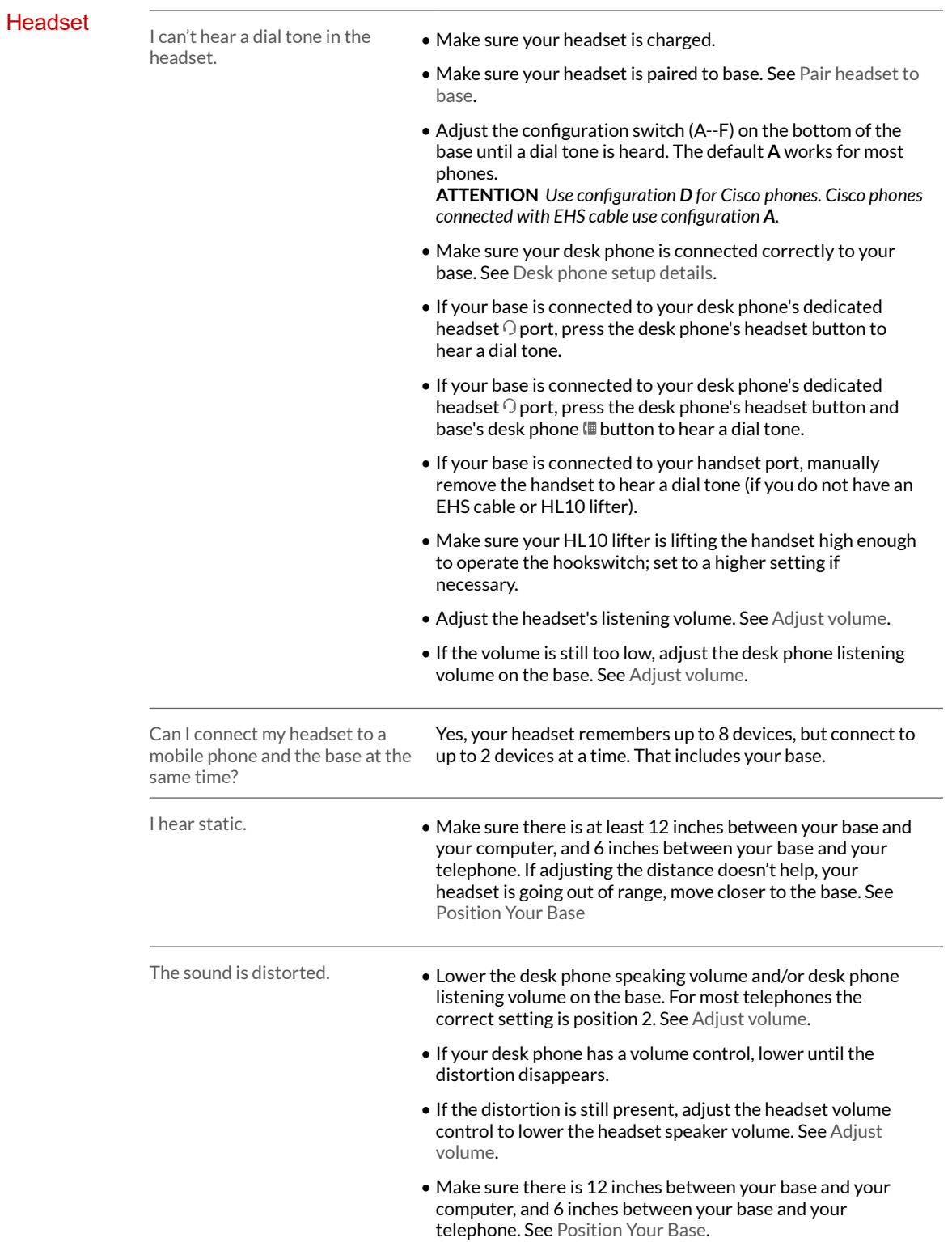

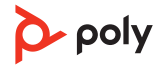

<span id="page-16-0"></span>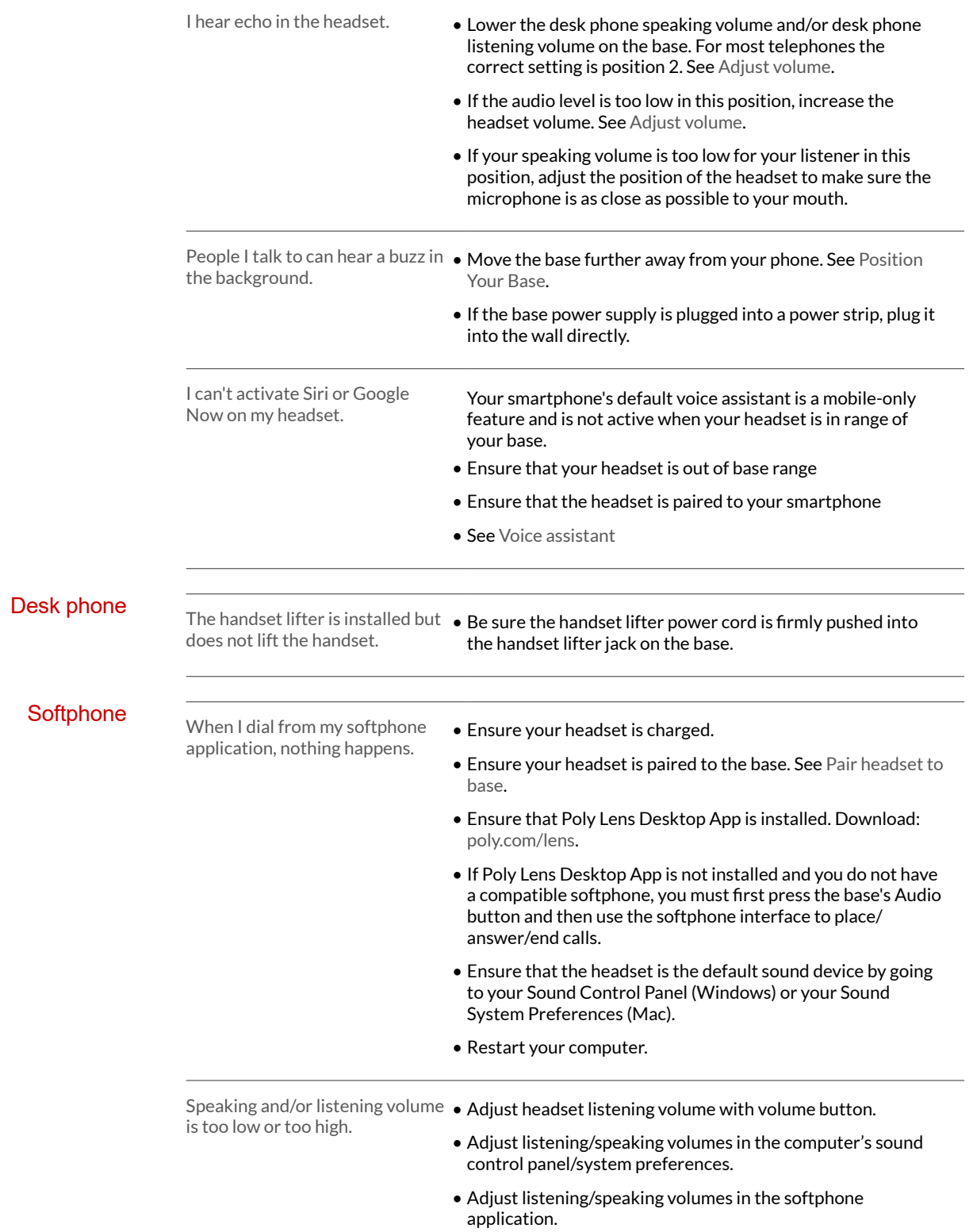

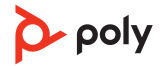

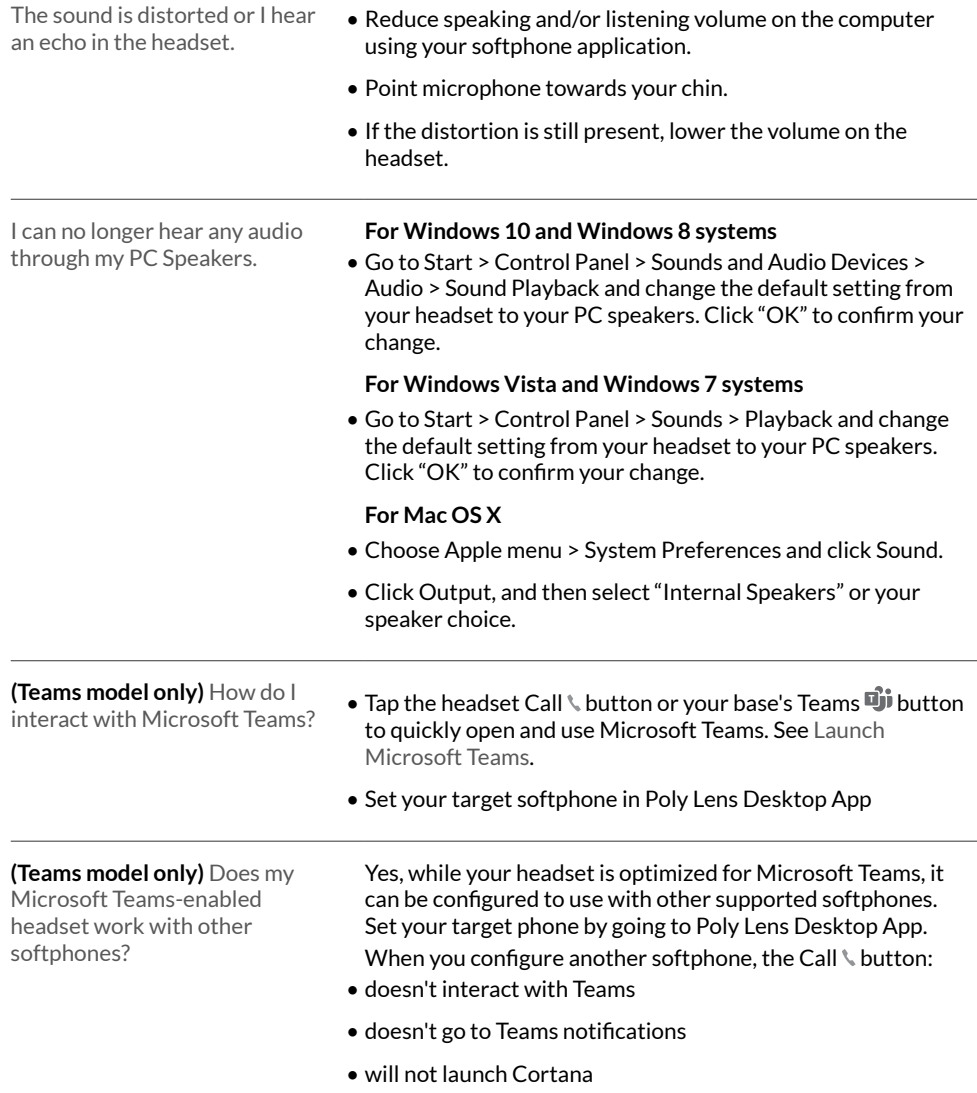

### <span id="page-18-0"></span>Support

### **NEED MORE HELP?**

**[poly.com/support](https://www.poly.com/support)**

**Plantronics, Inc. Plantronics B.V.** 345 Encinal Street Santa Cruz, CA 95060 2132 LR Hoofddorp United States Scorpius 171 **Netherlands** 

© 2021 Plantronics, Inc. All rights reserved. Poly, the propeller design, and the Poly logo are trademarks of Plantronics, Inc. Bluetooth is a registered trademark of Bluetooth SIG, Inc. and any use by Plantronics, Inc. is under license. All other trademarks are the property of their respective owners. Manufactured by Plantronics, Inc.

215653-06 10.21

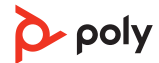